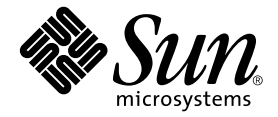

# Sun Fire™ 280R 服务器 产品说明

Sun Microsystems, Inc. 4150 Network Circle Santa Clara, CA 95054 U.S.A. 650-960-1300

部件号:806-7731-12 2003 年 5 月 修订版 A

请将关于本文档的意见提交至:http://www.sun.com/hwdocs/feedback

Copyright 2003 Sun Microsystems, Inc., 4150 Network Circle, Santa Clara, California 95054, U.S.A. 版权所有。

Sun Microsystems, Inc. 对此文档描述的产品中所包含的相关技术拥有知识产权。在特殊且不受限制的情况下,这些知识产权可能包括 http://www.sun.com/patents 上列出的一个或多个美国专利,以及美国和其它国家的一个或多个其它专利或待决的专利申请。

此文档及其所属产品按照限制其使用、复制、分发和反编译的许可证进行分发。未经 Sun 及其许可证颁发机构的书面授权,不得以任何方式、任何形式 复制本产品或本文档的任何部分。

第三方软件,包括字体技术,由 Sun 供应商许可并提供版权。

本产品的某些部分从 Berkeley BSD 系统派生而来,经 University of California 许可授权。 UNIX 是在美国和其它国家注册的商标,经 X/Open Company, Ltd. 独家许可授权。

Sun、 Sun Microsystems、 Sun 徽标、 Sun Fire、 Solaris、 SunSolve Online、 SunVTS、 OpenBoot、 Sun StorEdge、 JumpStart 和 Solaris 徽标是 Sun Microsystems, Inc. 在美国和其它国家的商标或注册商标。

所有的 SPARC 商标均按许可证使用, 是 SPARC International, Inc. 在美国和其它国家的商标或注册商标。带有 SPARC 商标的产品基于由 Sun Microsystems,Inc. 开发的体系结构。

OPEN LOOK 和 Sun™ 图形用户界面是 Sun Microsystems, Inc. 为其用户和许可证持有人开发的。 Sun 承认 Xerox 在为计算机行业研究和开发可视或图形 用户界面方面所做的先行努力。 Sun 以非独占方式从 Xerox 获得 Xerox 图形用户界面的许可证,该许可证涵盖实施 OPEN LOOK GUI 且遵守 Sun 的书面 许可证协议的许可证持有人。

联邦政府使用:商业软件 — 政府用户受标准许可条款和条件的限制。

本资料按 "现有形式"提供,不承担明确或隐含的条件、陈述和保证,包括对特定目的的商业活动和适用性或非侵害性的任何隐含保证,除非这种不承 担责任的声明是不合法的。

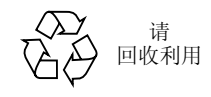

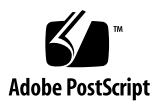

## Sun Fire 280R 服务器产品说明

本文档包含了有关 Sun Fire™ 280R 服务器的新信息。主要描述下列主题:

- 第 2 页上的"900-MHz、1.015-GHz 和 [1.2-GHz UltraSPARC III Cu CPU](#page-3-0) 模块"
- 第 4 页上的 "Solaris [操作环境预安装信息"](#page-5-0)
- 第 6 页上的"有关在 Sun Rack 900 [中安装服务器的说明"](#page-7-0)
- 第 7 [页上的 "硬件问题"](#page-8-0)
- 第 9 [页上的 "软件问题"](#page-10-0)
- 第 11 [页上的 "文档勘误表"](#page-12-0)

## 访问最新文档资料

您可以查阅、打印或购买包括本地化版本在内的多种 Sun 文档资料,它们位于:

http://www.sun.com/documentation

定期查看此站点以获取有关 Sun Fire 280R 产品的文档资料的最新修订版本,其中包括 《产品说明》的最新版本。

## <span id="page-3-0"></span>900-MHz、 1.015-GHz 和 1.2-GHz UltraSPARC III Cu CPU 模块

900-MHz、1.015-GHz 和 1.2-GHz UltraSPARC® III Cu CPU 模块 (CPU) 可用于 Sun Fire 280R 服务器。出厂时安装了 900-MHz、 1.015-GHz 和 1.2-GHz UltraSPARC III Cu CPU 模块的系统已满足本文档中规定的要求。

如果您是初次升级含有 UltraSPARC III Cu CPU 模块的 Sun Fire 280R 服务器,请确保 该系统满足以下各节中描述的要求。

## 系统硬件要求

本节提供 CPU 模块和冷却这些模块的风扇插槽所需满足的要求。

#### CPU 模块

您可以将系统配置为包含一个或两个具有相同速度的 UltraSPARC III Cu CPU 模块。

900-MHz UltraSPARC III Cu CPU 模块的部件号为 501-6002。

1.015-GHz UltraSPARC III Cu CPU 模块的部件号为 501-6395。

1.2-GHz UltraSPARC III Cu CPU 模块的部件号为 501-6485。

风扇插槽装置

必须安装风扇插槽装置 X9820A (540-5088),以便冷却 UltraSPARC III Cu CPU 模块。 出厂时安装了 UltraSPARC III Cu CPU 模块的系统已配有此风扇插槽装置。

如果您没有此风扇插槽,请与 Sun 销售代表或服务提供商联系,以订购一个风扇插槽。

注意 **-** 风扇插槽装置的前一版本 (540-4434) 无法提供足够的冷却能力,也不支持 UltraSPARC III Cu CPU 模块。

## 系统软件和固件要求

#### 系统软件

使用 1.2 GHz UltraSPARC III Cu CPU 模块 (CPU) 的 Sun Fire 280R 系统要求使用 以下操作环境版本之一:

- Solaris™ 8 12/02 操作环境, 或支持该服务器的兼容 Solaris 版本
- Solaris™ 9 12/02 操作环境, 或支持该服务器的兼容 Solaris 版本

**注意 -** 安装有 1.2-GHz CPU 模块的 Sun Fire 280R 具有双引导映像, 您可以选择 Solaris 8 或 Solaris 9 操作环境。

安装有 1.015 GHz CPU 模块的 Sun Fire 280R 系统要求使用 Solaris 8 02/02 操作 环境,或支持该服务器的兼容 Solaris 版本。

安装有 900 MHz 的 CPU 模块的 Sun Fire 280R 系统,要求使用 Solaris 8 10/01 操 作环境或者支持该服务器的兼容的 Solaris 版本。

安装有 750 MHz 的 CPU 模块的 Sun Fire 280R 系统要求,使用 Solaris 8 01/01 操 作环境或者支持该服务器的兼容的 Solaris 版本。

要验证 Sun Fire 280R 服务器上安装的操作环境版本是否正确,可检查文件 /etc/release。这一文件中应包含文字 "Solaris 8 1/01"、"Solaris 8 10/01"、"Solaris 8 2/02"、"Solaris 8 12/02"或"Solaris 9 12/02", 或给出了 一个兼容的后续 Solaris 版本。

## 系统固件

以下是 Sun Fire 280R 系统对系统 PROM 固件的最低要求:

- 安装有 1.2-GHz CPU 模块的 Sun Fire 280R 系统要求使用 4.5.21 版或更高版本的 OpenBoot™ PROM。
- 安装有 900-MHz CPU 模块或 1.015-GHz CPU 模块的 Sun Fire 280R 系统要求使用 4.5.16 版或更高版本的 OpenBoot PROM。

如果您使用的 Sun Fire 280R 服务器出厂时安装了以上任一模块, 那么, 您的固件 已满足所要求的级别。如果您要升级系统以包含这些模块中的任一个,请安装增补 程序 111292-12 或其后续版本,这会将您的固件升级为正确的版本。可访问 SunSolve<sup>SM</sup> 网站, 以获取此增补程序。

注意 **-** Sun Fire 280R 服务器不支持 OpenBoot PROM 4.6.6。如果您安装了 OpenBoot PROM 4.6.6, 则必须将您的固件更改为受支持的 OpenBoot PROM 固件版本。

## <span id="page-5-0"></span>Solaris 操作环境预安装信息

与这些 《产品说明》一起收到的 Sun Fire 280R 系统的硬盘上已安装了以下 Solaris 操 作环境。

- 安装有 1.2-GHz CPU 模块的 Sun Fire 280R 系统具有双引导映像 (Solaris 8 HW 12/02 操作环境和 Solaris 9 12/02 操作环境)。
- 安装有 900-MHz CPU 模块或 1.015-GHz CPU 的 Sun Fire 280R 系统安装了 Solaris 8 02/02 操作环境。

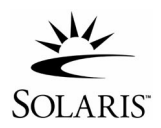

Sun™ Remote System Control 2.2 (RSC) 软件包也包含在这些映像中。

如果您不希望使用预先安装的操作环境,可使用以下任一方法安装另一兼容的 Solaris 操作环境版本,以忽略硬盘上的映像。

在初次为系统加电前,您可以:

1. 将一张兼容的 Solaris 操作环境 CD 插入系统的 CD-ROM 驱动器。

2. 使用您创建的 JumpStart™ 映像通过网络安装 Solaris 操作环境。

有关安装 Solaris 软件的详细信息,请参考 Solaris 媒体工具包文档资料中的 Solaris 安 装指导。

## 设置操作环境

#### **1.** 打开系统电源。

首先,系统搜索本地引导 CD。如果未找到此 CD,系统会在网络上搜索 JumpStart 安 装服务器。如果找到此 CD 或 IumpStart 服务器,系统会显示一条消息, 指出您可以在 60 秒内停止从此 CD 或 JumpStart 服务器安装操作环境。

如果此 CD 或 JumpStart 服务器都未找到,根据系统中所安装的 CPU 模块,系统将执 行以下操作之一:

如果系统中安装了 900-MHz CPU 模块或 1.015-GHz CPU, 则系统会加载预先安 装的映像。

如果系统中安装了 1.2-GHz CPU 模块, 则必须选择 Solaris 8 HW 12/02 操作环 境或 Solaris 9 12/02 操作环境。系统加载您所选择的操作环境。未被选择的环境 将被删除。

#### **2.** 验证已安装软件的版本。或者,您可以安装一个更高版本的 **Solaris** 操作环境软件 (如 果有新的版本)。

#### **3.** 按照屏幕上的指导回答有关 **Solaris** 操作环境设置的提问。

#### **4.** 回答有关 **RSC** 配置的提问。

如果对此提问予以肯定回答,系统将提示您提供 RSC 配置信息。完成这些提问的回答 后,系统将配置 RSC,并在 RSC 卡上安装正确的 RSC 固件。

如果对此提问予以否定回答,操作环境的设置将继续,而不配置 RSC。如果您希望在 以后安装 RSC,则可以通过运行位于 /usr/platform/SUNW,Sun-Fire-280R/rsc 下的 rsc-config 脚本来安装 RSC。

#### **5.** 当出现名为 "**End**"的控制台或窗口时,请单击 "**Confirm**"按钮。

系统显示登录窗口,可在此输入您的用户名和密码以登录并开始使用系统。

#### Solaris 操作环境增补程序

如果要重新安装 Solaris 操作环境, 则可能需要从 SunSolve 获得所需的增补程序。为 验证系统的基本安装和配置, Sun 创建了 Sun<sup>SM</sup> Install Check Tool。该一次性工具目 前通过 Web 免费提供。完成系统的基本安装和配置后, 您可以使用该工具来检查 Sun 硬件的以下各个方面:

- Solaris 操作环境的增补程序
- 系统固件级别
- 不受支持的硬件配置

该工具确定有关这些领域的潜在问题并提供建议,您可以根据这些建议来解决问题。

您必须接受 Sun Install Check Tool 网站上的许可证协议条款才能运行该工具。请按照 网站上的说明下载和使用 Sun Install Check 工具。

Sun Install Check Tool 可在以下站点获得:

http://sunsolve.sun.com/pub-cgi/show.pl?target=installcheck/ installcheck

您还可以使用 Solaris Patch Manager 管理不断更新的增补程序。 Patch Manager 是 Solaris 9 中新增的功能,可提供自动增补程序清单和基于配置的系统分析,能够自动验 证数字增补程序签名,并自动分辨增补程序相关性和安装顺序。

## <span id="page-7-0"></span>有关在 Sun Rack 900 中安装服务器的说 明

280R 服务器的机架安装工具包中包括很多 M6 螺钉, 这些螺钉用于 Sun Rack 900 或安 装孔为公制尺寸的任何机柜。表 1 介绍了其他螺钉。

| 螺钉                                      | 数量 | 用途                                                       |
|-----------------------------------------|----|----------------------------------------------------------|
| M6 x 20 带垫圈的大柱头螺钉<br>$P/N: 240-4374-01$ | 8  | 将滑动装配件连接到正面和背面的安装 <br>导轨上。                               |
| M6 x 20 圆柱头螺钉<br>$ P/N: 240-4459-01$    |    | 在前装饰面板上使用, 目的是替换 10-32<br>螺钉, 以便将服务器的顶部和底部固定<br>到前安装导轨上。 |

<sup>表</sup>**<sup>1</sup>** 机架安装工具包中的 M6 螺钉

要将服务器安装到 Sun Rack 900 中,请按照 《*Sun Fire 280R Server Setup and Rackmounting Guide*》中的说明操作。如果说明中指定使用 10-32 螺钉,请使用机架安 装工具箱中的 M6 螺钉。使用 3 号十字螺丝刀来拧紧 M6 螺钉。

在机柜中安装服务器之前,请先将前面板上的 10-32 固定螺钉替换为 M6 x 20 圆柱头螺 钉。

## <span id="page-8-0"></span>硬件问题

#### 系统深度尺寸的说明

(错误 ID 4756551)

《入门级服务器现场规划指南》(部件号 816-1613)中列出了 Sun Fire 280R 系统的深 度为 69.21 厘米 (27.25 英寸)。这是不包含前面板尺寸的正确深度。包含前面板尺寸 在内的系统深度为 73.8 厘米 (29.12 英寸)。

### 外设部件互连 (PCI) 卡选项

请不要在 PCI 插槽 1 (66 MHz) 中安装下列可选 PCI 卡; 只能将这些卡安装在 PCI 插 槽 2、 3 或 4 (33 MHz) 中:

- SunATM/P 155 MMF 适配器
- SunATM/P 155 UTP5 适配器
- SunATM/P 622 MMF 适配器

要获取 PCI 卡的安装指导,请参见 《*Sun Fire 280R Server Service Manual*》。

### 运输包中附带的串行适配器

为方便您使用, Sun Fire 280R 服务器运输包中附带了一个串行端口适配器 (部件号 530-2889)。有了此适配器,您可以使用标准的 RJ-45 串行电缆, 直接连接 Sun Remote System Control (RSC) 卡上的 RJ-45 串行接口和 Sun 工作站上的串行接口(有 一个 DB-25 串行接口)。有了此接口,您还可以从带 RSC 卡的多台服务器引出串行 线,并将所有这些线都连接到一个端接的 "集线器"。

注意, RSC 卡上还有一个 RI-45 接口, 用于配合以太网电缆 (部件号 530-1871) 使 用,该电缆也包含在您的运输包中。从系统后面观察 RSC 卡,可以看到以太网接口位 于底部, RJ-11 调制解调器接口位于中间, RJ-45 串行接口位于顶端。

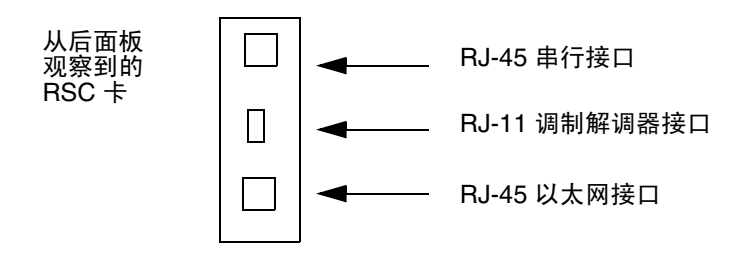

## 请参考机箱内关于删除和安装 CPU 模块的指导

在系统机箱内覆盖 CPU 模块的散热器上,贴有带图解的小说明书 (《*CPU Installation and Removal Instructions*》)。如果确有必要拆除或安装 CPU 模块,应遵循此小说明书 中的指导。

机箱内还有一个用于拆除或安装 CPU 模块所需的工具 (转矩指示起子),位于磁盘驱 动器和 DVD-ROM 驱动器之间。小说明书指出了如何使用该工具进行维修。

《*Sun Fire 280R Server Service Manual*》中指出,在机箱内磁盘驱动器和 DVD-ROM 驱 动器之间有一把转矩螺丝起子。但是,此系统中并未包含转矩螺丝起子。因此,不要按 照 《Service Manual》中的指导操作,而是使用机箱中提供的转矩指示起子, 按小说 明书中的指导进行操作。

## <span id="page-10-0"></span>软件问题

#### 磁盘驱动器的热插拔操作

对任何磁盘驱动器执行热插拔操作之后,按下列步骤重新启动环境监测进程。 为了重新启动 picld 环境监测进程,请以 root 身份执行下列命令:

**1.** 成为系统上的 **root** 用户。键入以下命令:

```
% su
Password: 口令
```
**2.** 键入以下命令停止 picld 进程:

# **/etc/init.d/picld stop**

如果出现分割故障消息,请执行步骤 2a。如果没有消息出现,请跳至步骤 3。

**a.** 键入以下命令中止 picld 进程:

# **pkill -KILL picld**

**3.** 键入以下命令启动新的 picld 进程:

# **/etc/init.d/picld start**

picld 进程将正确地启动。

### 开机时报告虚假驱动器故障

当您开启系统电源时,系统将报告一个记录在 Sun Remote System Control (RSC) 历史 日志中的虚假内部驱动器故障。

如果此错误是由 RSC 报告的,而且系统已成功地引导至 Solaris 操作环境, 那么应该忽 略它。通常情况下,这种虚假的故障不会再出现。引导进程完成后,用 fsck 实用程序 检查您的磁盘。

注意 **-** Solaris 操作环境报告的所有磁盘驱动器错误消息都是真正的磁盘驱动器错误。

如果磁盘故障报告出现在 ok 提示符下,并且系统不能引导至 Solaris 操作环境,这表 明磁盘驱动器可能真的有问题。请按 《*Sun Fire 280R Server Service Manual*》的 "Diagnostics, Monitoring, and Troubleshooting"一章所述,用 OpenBoot Diagnostics 测试程序测试磁盘驱动器。

### RSC 命令 rscadm resetrsc 失败

冷启动或打开系统电源后, RSC 命令 rscadm resetrsc 失败;这是已知的状况。为 使此命令能正确运行,您需要复位主机系统。

有三种复位主机的方法。用下列某一命令:

- 在 ok 提示符下, 执行 reset-all 命令。
- 在 RSC 命令行解释程序 (CLI) 提示符下, 发出 reset 命令。
- 在 Solaris CLI 提示符, 发出 reboot 命令。

RSC 的 rscadm resetrsc 命令现可以正确地运行了。

## 图形监视器用户和 RSC 控制台用户均有权访问 Solaris 操作环境

当 RSC 软件处于 RSC 控制台模式,并且图形监视器和通用串性总线键盘都与服务器相 连时, RSC 控制台用户和图形监视器用户可以同时登录 Solaris 操作环境。

## RSC 的 bootmode -u diag 命令不能将引导输出发 送至 RSC 控制台

RSC 发出 bootmode -u diag 命令后, OpenBoot PROM 接口不将所有控制台消息重 定向到 RSC 控制台。请按 《*Sun Remote System Control 2.0* 用户指南》中的指导将控 制台重定向到 RSC。

## <span id="page-12-0"></span>文档勘误表

## PCI 插槽 4 规格的更正

(错误 ID 4450900)

《*Sun Fire 280R Server Owner's Guide*》的 "About Peripheral Component Interconnect (PCI) Buses"一节的表中给出 PCI 插槽 4 为 32 位宽, 且其中只能插接 32 位宽的 PCI 卡, 这是不正确的。正确的信息是 PCI 插槽 4 为 64 位宽, 而且可插接 32 位和 64 位的卡。